#### réseau

- tcp/ip est supporté depuis mathusalem par tous les Unix
- configuration:
	- adresse IP
	- routage
	- services réseau utilisés par la machine
	- services réseaux fournis par la machine

#### réseau : interface réseau

- une adresse ip peut-être affectée à chaque interface réseau
- nom des interfaces réseau
- Linux: eth0, eth1, eth0:0 (alias: ràf)
- OpenBSD, FreeBSD: nom spécifique au pilote de la carte (ex.: pcn0, vr0, fxp0, ...)
- interface spécifique:
- interface de bouclage: lo sous Linux
- liaison point à point, ppp, ...: ppp, tun0, ...
- le noyau doit contenir directement ou via modules:
- le pilote de la carte

148

151

– les pilotes des protocoles réseau utilisés

#### Configuration d'une interface réseau: ifconfig

- ifconfig: configurer une interface réseau
	- syntaxe dépendant de l'OS: ifconfig interface options
	- options:

149

- up/down,
- adresse ip, masque, mtu, ...
- media (10/100/..., half/full duplex), adresse ethernet, ...
- ifconfig: exemples
	- ifconfig -a : affiche toutes les interfaces (+ informations)
- <sup>150</sup> ifconfig eth0 192.168.24.85 netmask 255.255.255.0 up: configure et active eth0

#### Configuration d'une interface réseau: via des scripts/fichiers de configuration – Linux debian: /etc/network/interfaces: adresse IP, masque, ...auto eth0 iface eth0 inet static address 195.221.165.248 netmask 255.255.255.0 network 195.221.165.0 broadcast 195.221.165.255 gateway 195.221.162.249– OpenBSD: /etc/hostname.nomIF inet 192.168.197.55 255.255.255.0 NONE– FreeBSD: /etc/rc.conf

ifconfig\_vx0="inet 195.159.221.165 netmask 255.255.255.0"

Configuration d'une interface réseau: Solaris

- /etc/hostname.nomIF: contient une entrée: le nom ou l'IP v4 de l'interface (notation CIDR acceptée)
- /etc/nodename: le nom du système local (non FQDN)
- /etc/defaultdomain: le nom de domaine complètement qualifié de la machine
- /etc/defaultrouter:contient les adresses des routeurs que l'hôte pourra utiliser.
- /etc/inet/hosts : hosts database (/etc/hosts est unlien symbolique vers ce fichier)

 $\sim$  152 services (voir sur http://docs.sun.com)  $\sim$  152 services (voir sur http://docs.sun.com) Références: System administration guide : IP

# Etat d'une interface réseau

#### ● ifconfig nomInterface

- -

 <sup>153</sup> fxp0: flags=8943<UP,BROADCAST,RUNNING,PROMISC,SIMPLEX,MULTICAST> mtu 1500 inet 192.168.161.1 netmask 0xffffff00 broadcast 192.168.161.255 inet6 fe80::2a0:c9ff:fe9e:dad2%fxp0 prefixlen 64 scopeid 0x1 ether 00:a0:c9:9e:da:d2 media: Ethernet autoselect (100baseTX <full-duplex>) status: active● netstat -i: \$netstat -i -I fxp0 Name Mtu Network Address Ipkts Ierrs Opkts Oerrs Coll fxp0 1500 <Link#1> 00:a0:c9:9e:da:d2 918366 0 952442 0 0 fxp0 1500 192.168.161 192.168.161.1 1916 - 65737 - fxp0 1500 fe80:1::2a0 fe80:1::2a0:c9ff: 0 - 0

## test de connectivité: ping

- ping: envoie un paquet icmp echo request et attend un paquet icmp echo response
- si ça ne passe pas, il est possible que ça soit le paquet retour qui n'arrive pas
- test à compléter par une analyse de trames (tcpdump, ethereal, ...) pour voir où est le problème
- nmap, hping permet de faire de même via tcp ou udp en choisissant le port source (pour éviter certains filtres)
- arp: gestion du cache arp

#### Demo:

- demo où l'on teste la connectivité entre deux postes séparés par un routeur
- test entre les machines directement connectées
- test entre les deux machines extrêmes
- le second poste aura un routeur par défaut incorrect
	- les paquets ne revienne pas
- mettre en évidence

154

157

- que le paquet part (analyse de trame)
- que la paquet arrive
- que le paquet retour ne part pas (pb arp)

#### routage

- le routage permet à deux machines non directement reliées de communiquer via des machines intermédiaires appelés routeurs.
- un poste a en général une configuration simple: routeur par defaut
- cas plus complexes:
	- routage statique
	- routage dynamique (sort du contexte de cet enseignement)
- machine routeur:

155

- accepte les paquets destinés à d'autres hôtes
- le routage ip doit être activé

## routage : configuration

- routes statiques: via la commande route ou fichier de configuration
- fichiers de configuration
	- Debian Gnu Linux:
		- /etc/network/interfaces : adresse IP, **routeur par défaut**& Co
		- debian: /etc/network/options: active le routage
		- ubuntu: /etc/sysctl.conf pour l'activation du routage
	- FreeBSD:
		- /etc/rc.conf: routeur par défaut, routes statiques
	- OpenBSD:

• /etc/mygate: routeur par défaut

netstat -r: table de routage

- affiche la table de routage
	- une entrée pour chaque sous-réseau de chaque interface réseau (le champ passerelle est à 0.0.0.0)
	- une entrée pour le routeur par défaut (le champ destination est à 0.0.0.0)
	- une entrée par route statique.
- option -n : pas de conversion des valeurs numériques en valeurs litérales (évite l'utilisation du dns)

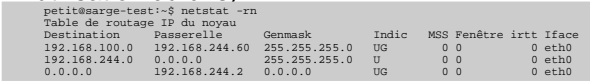

#### **Netstat**

- obtenir des informations sur la configuration/les logiciels réseau d'un ordinateur
- des options dépendant du système d'exploitation
- exemple d'utilisation:
	- option commune: -n: désactive la résolution des adresses numériques (dns, ports, ...)
	- netstat -a: surveillance de l'état des connexion réseau
	- netstat -i : stat. trafic des interfaces réseau
	- netstat -r: table de routage
	- netstat -s: stat. par protocole tcp/ip

159

156

#### netstat -a: surveillance de l'état des connexion réseau

#### ● « netstat -taupe » :

- t: tcp
- a, --all
- u: udp
- p: pid et programme auquel appartient la socket
- e ou –extended (on peut aussi mettre -ee pour plus de détail)

netstat -s: stat. par protocole tcp/ip

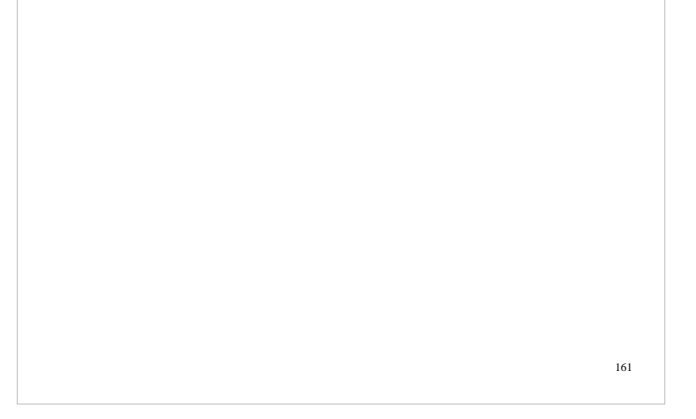

#### services réseau, super-serveurs

- notion de socket
- numéros de ports
- démarrage via script
- démarrage via inetd/xinetd
- tcpd: tcp wrapper
- rpc et portmapper

inetd/xinitd

- pb: beaucoup de services potentiels qui ne servent pas tous ou rarement
- Solution pour les services réseau : on ne lance les services peu utilisés que lorsqu'une connexion se présente
- inetd: daemon qui gère les autres daemon
- inetd.conf:
- ftp stream tcp nowait root /usr/libexec/ftpd ftpd -l

 auth stream tcp wait root /usr/local/sbin/identd identd -w -t120 pop3 stream tcp nowait root /usr/sbin/tcpd /usr/sbin/ipop3d

163

160

#### tcp wrappers

- But: interdire l'accès à des services en fonction de la machine demandeuse
- depuis inetd via tcpd
- via bibliothèque dynamique ad hoc
- ràf: la syntaxe du fichier de configuration sera détaillée dans la prochaine version de ce document

## rpc/portmapper

- Principe:
	- un serveur qui démarre indique à portmap sur quel port il écoute et quel service il rend (/etc/rcp)
	- un client qui veut se connecter à un serveur demande au portmapper (port 111)sur quel port écoute le serveur qu'il veut joindre
- application: nfs, nis
- commandes utilisateur : rpcinfo
- rcp et sécurité
	- tcp-wrapper

164

 – fixer le port utilisé par les serveurs (nfs, nis lepermettent)

1

165

## Demo:

- donner un exemple de capture de trame avec nis ou nfs pour montrer le processus (ràf: préciser le contexte de l'exemple dans la prochaine version de ce document)
- Le but est de montrer la connexion sur le port 111 (portmapper) pour trouver le port sur lequel écoute réellement le service.

166

169

## Partage de fichiers systèmes

- gérer de façon centralisée les fichiers de configuration d'un parc entier
- quels fichiers partager?
	- utilisateurs, groupes et autres informations communes à un parc/domaine
- comment les partager?
	- par diffusion d'un fichier maître
		- push: gestion centralisée, accès RW du maître aux client (sécurité)
	- 167 ● pull:mode plus décentralisé, sécurité (accès R suffisent)– en remplaçant/complétant les fichiers par la consultation en temps réel d'un serveur central:
		- NIS, LDAP

#### NIS: gestion des utilisateurs dans un domaine

- partage de bases de données d'informations
- De nos jours, on lui préfèrera Idap (sera vu en M1)
- NIS s'appuie sur rpc
- NIS et la sécurité:
	- repérage des serveurs par diffusion (corrigé): usurpation
	- diffusion publique d'informations critiques (empreintes des mots de passe): attaque en force brute
- n en emporcer a un serveur semi un mais différente. Sécurisé mais lourd, peu utilisé. Il issue différente différente de la partie différente de la partie de la partie de la partie de la partie de la partie de la partie de • NIS+: même but mais conception très

#### NIS

- sélection de la source d'informations administratives
	- <sup>+</sup>
	- nsswitch.conf
	- pam
- Fonctionnement

#### NSS, name service switch: problèmatique

- Historiquement, les données de certains services étaient dans des fichiers situés dans /etc. Exemples:
	- Noms/adresses de machines : /etc/hosts
	- Utilisateurs: /etc/passwd
- Groupes: /etc/group
- De nos jours, certaines de ces informations sont totalement ou partiellement obtenues du réseau:
	- DNS, NIS, LDAP, ...

## NSS: cahier des charges

- Cahier des charges:
	- Avoir un système évolutif
	- Permettant de sélectionner la sources des données d'un service
	- Capable d'intégrer facilement de nouvelles sources de données
	- La liste des services concernées est figée (on ne peut pas faire gérer un service non prévu à l'origine)

1

171

• Philosophie proche de celle de PAM pour l'authentification

## NSS: implémentation

- La liste des services est cablée dans la libc
- Un fichier de configuration permet de préciser pour chaque service une ou plusieurs sources de données
- Une interface standardisée permet de créer des greffons pour de nouvelles sources de données sans avoir à modifier la libc

172

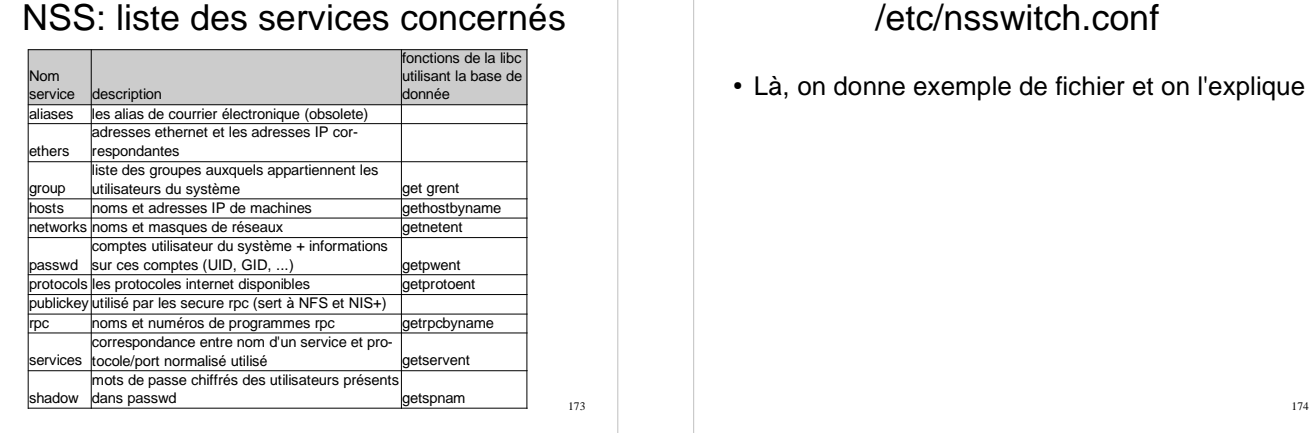

#### /etc/nsswitch.conf

• Là, on donne exemple de fichier et on l'explique

## Exemples de sources de données

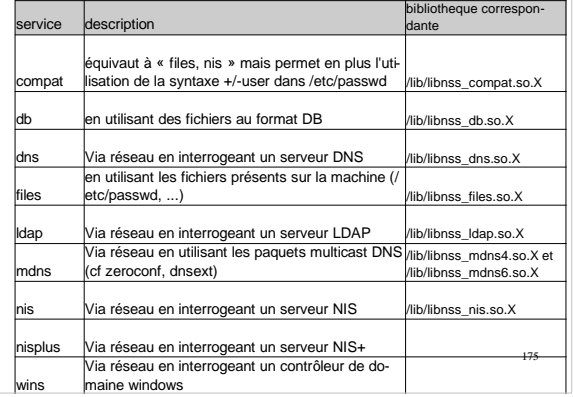

#### Commande getent

- Interroge une base de données
- getent utilise les bases de données précisées par nsswitch.conf
- Outil pratique pour tester la mise en service d'une nouvelle base de données
- Exemple:

\$ getent passwd petit petit:x:2028:2002:Pascal Petit:/nhome/fs2/petit:/bin/bash

## NFS: généralités

- permet le partage de dossier
	- exporte tout dossier du système
	- export limité par les SGF
	- fiable, performance améliorables, sans état (cookie)
- s'appuie sur rpc (mais port 2049 réservé et utilisé de plus en plus pour nfsd)
- principe:
	- un dossier distant exporté est monté sur un dossierlocal comme on le ferait d'un SGF
	- les utilisateurs et groupes locaux sont censés êtreles mêmes sur le serveur et le client
	- nis est une solution traditionnelle pour garantir cette correspondance entre UID-GID serveur et clients

176

177

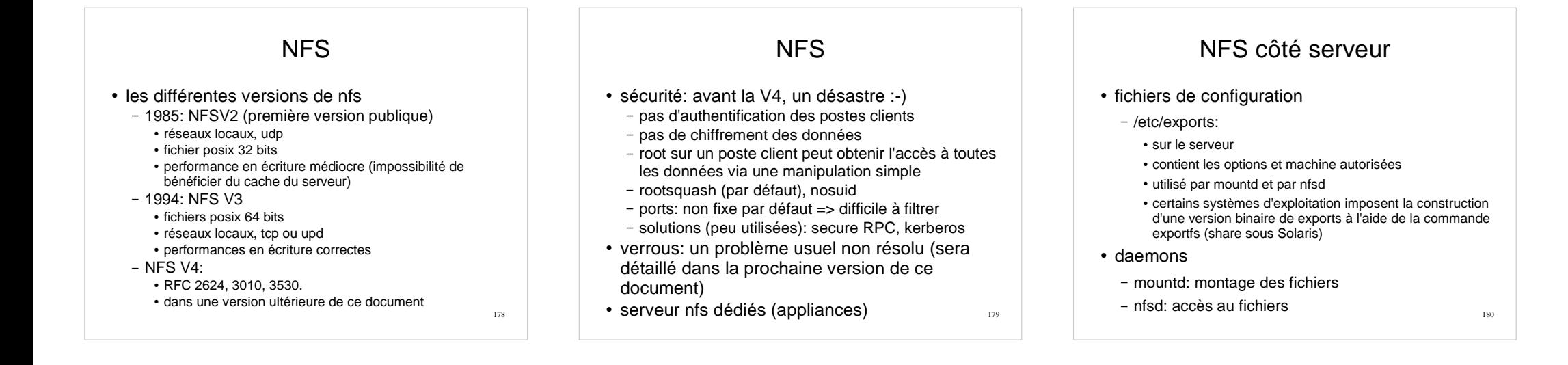

## NFS côté client

- fichiers de configuration
	- /etc/fstab: SGF montés (y compris nfs)
- Daemons
	- biosd et nfsd: fournissent un cache au niveau du client (nfs v2+). nb nfsd joue sur les perfs.
- commande:
	- mount/umount
	- options de montage classiques:
		- soft (retour erreur en cas de srv HS), intr
		- hard (blocage si srv HS)
		- rsize=8192, wsize=8192 (tampons en lecture et écriture)• tcp, nosuid, nodev:
- 181• ports privilégiés: exigés par certains serveurs

## NFS: demo

- sur un client nfs:
	- df et mount pour voir les systèmes de fichiers montés par nfs
	- /etc/fstab
- sur le serveur
	- /etc/exports pour voir les systemes de fichiers autorisés à l'export

182